[产品特性](https://zhiliao.h3c.com/questions/catesDis/360) **[韦家宁](https://zhiliao.h3c.com/User/other/45926)** 2020-04-06 发表

## 组网及说明

S5130交换机收集诊断信息文件的方法有两种,分别是网页版和命令版,以下是网页版的收集方法: S5130版本信息如下:

H3C Comware Software, Version 7.1.070, Release 6126P20

Copyright (c) 2004-2018 New H3C Technologies Co., Ltd. All rights reserved.

H3C S5130S-52S-HI uptime is 32 weeks, 3 days, 14 hours, 22 minutes

Last reboot reason : Cold reboot

## 配置步骤

要使用网页版的收集诊断信息文件,首先交换机要开启WEB功能,并创建了相应的用户及赋予WEB登 录权限,可参考如下WEB功能的开启方法:

开启WEB功能: [H3C]ip http enable [H3C]ip https enable 创建用户,设置密码,赋予WEB登录方式及管理员操作权限 [H3C]local-user admin [H3C-luser-manage-admin]password simple admin [H3C-luser-manage-admin]service-type http https [H3C-luser-manage-admin]authorization-attribute user-role network-admin [H3C-luser-manage-admin]quit

## 登录交换机WEB:

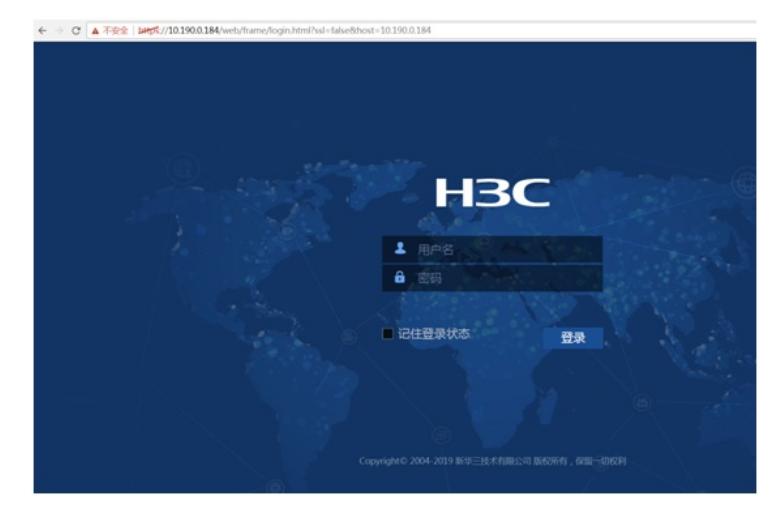

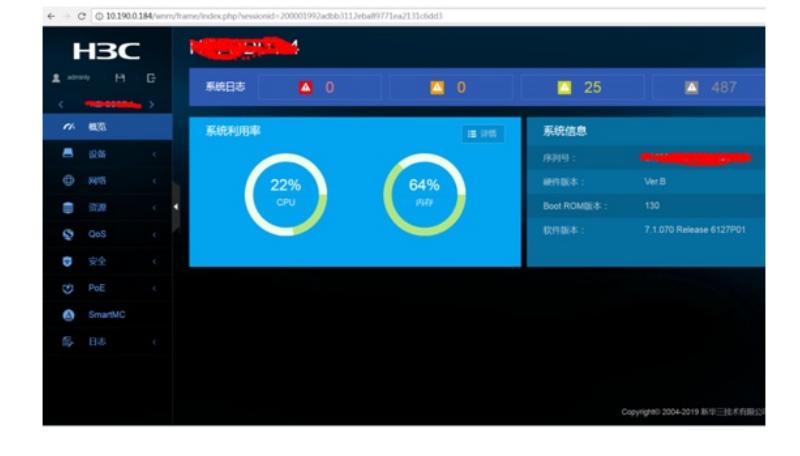

选择"设备"-"诊断"

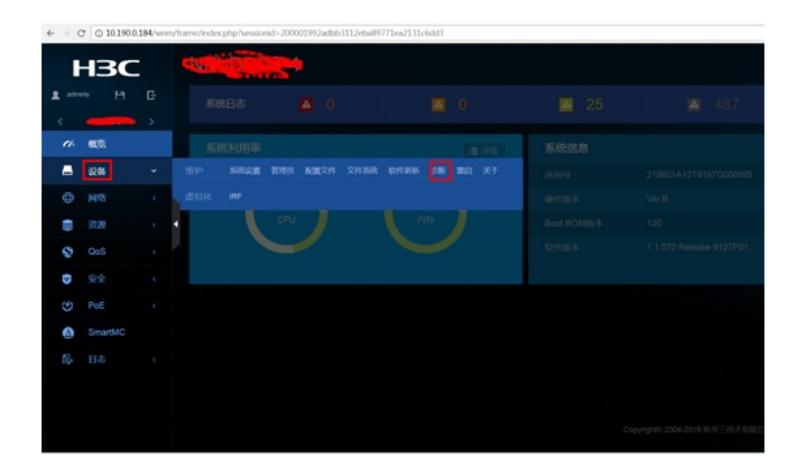

选择"收集诊断信息":

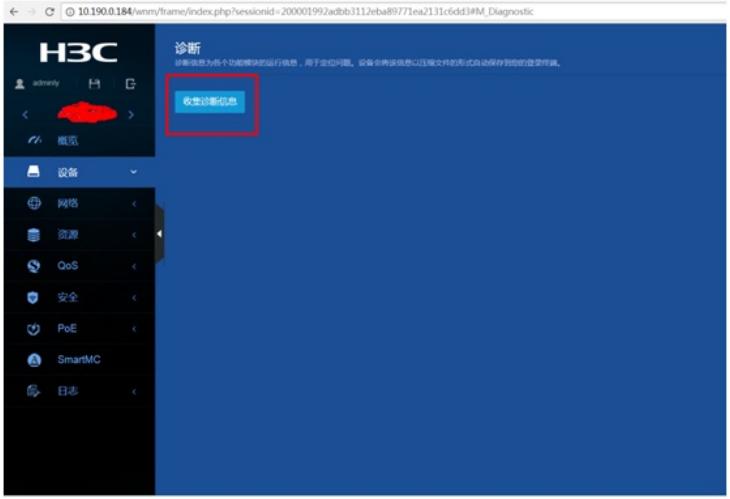

正在收集:

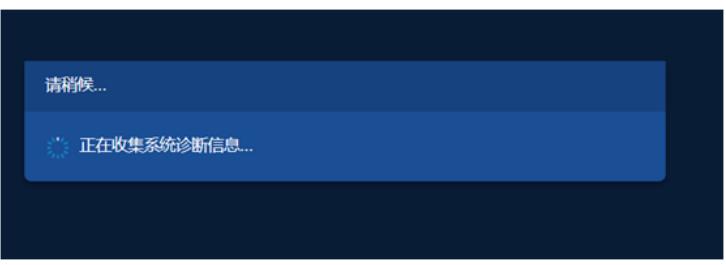

收集完成:

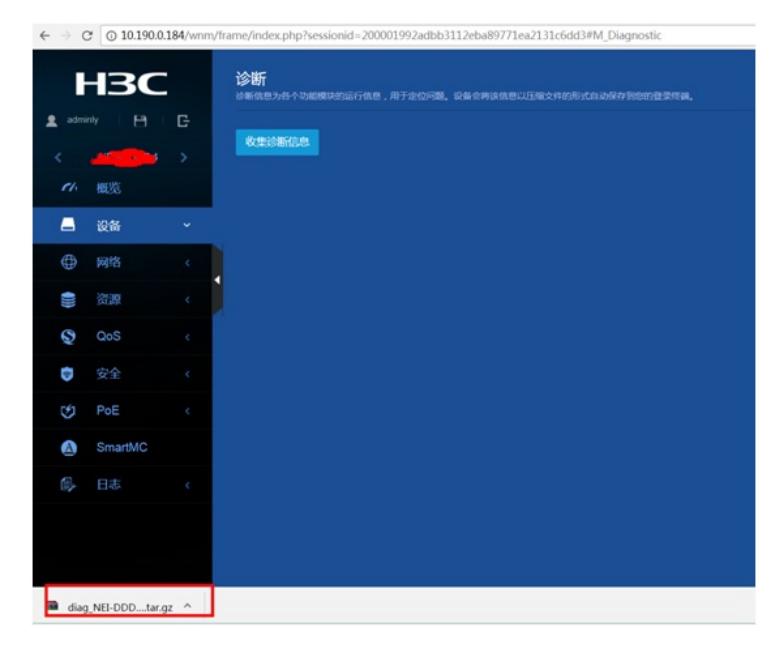